## **HOW TO ACCESS WASTE MANAGEMENT AND CIRCULAR ECONOMY**

- 1. Register first at UNITAR Registration Platform: [Waste Management and Circular Economy |](https://www.unitar.org/event/full-catalog/waste-management-and-circular-economy-1)  [UNITAR](https://www.unitar.org/event/full-catalog/waste-management-and-circular-economy-1)
- If you don't have log in credentials, create an account at [www.unitar.org/event](http://www.unitar.org/event)

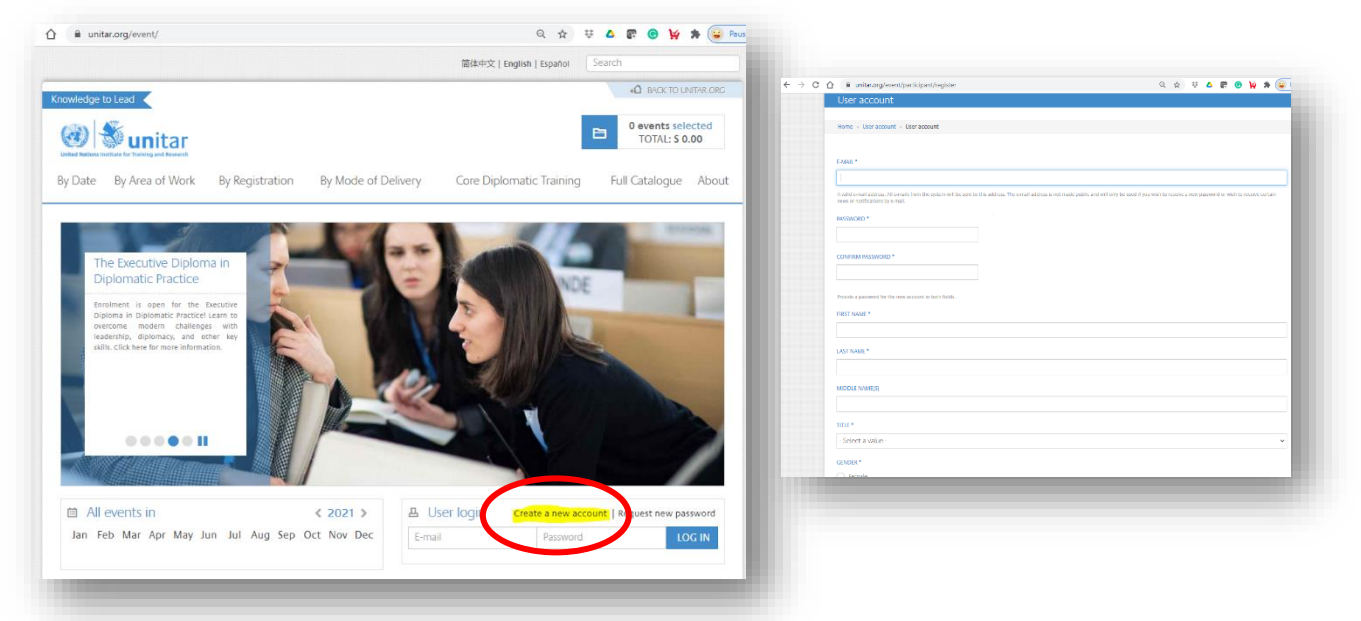

2. Once you are able to register on the event, please go to [www.learnatunitar.org](http://www.learnatunitar.org/) and log in using your credentials to the registration platform. Choose **login via unitar.org/event**

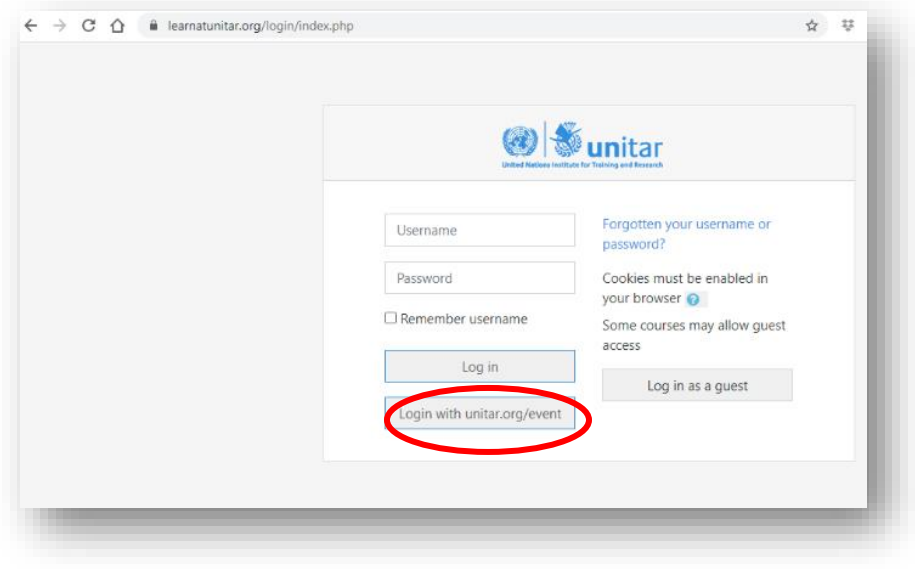

3. Once logged in, please go to site home and click the Chemicals and Waste Management programme to see available courses under the programme.

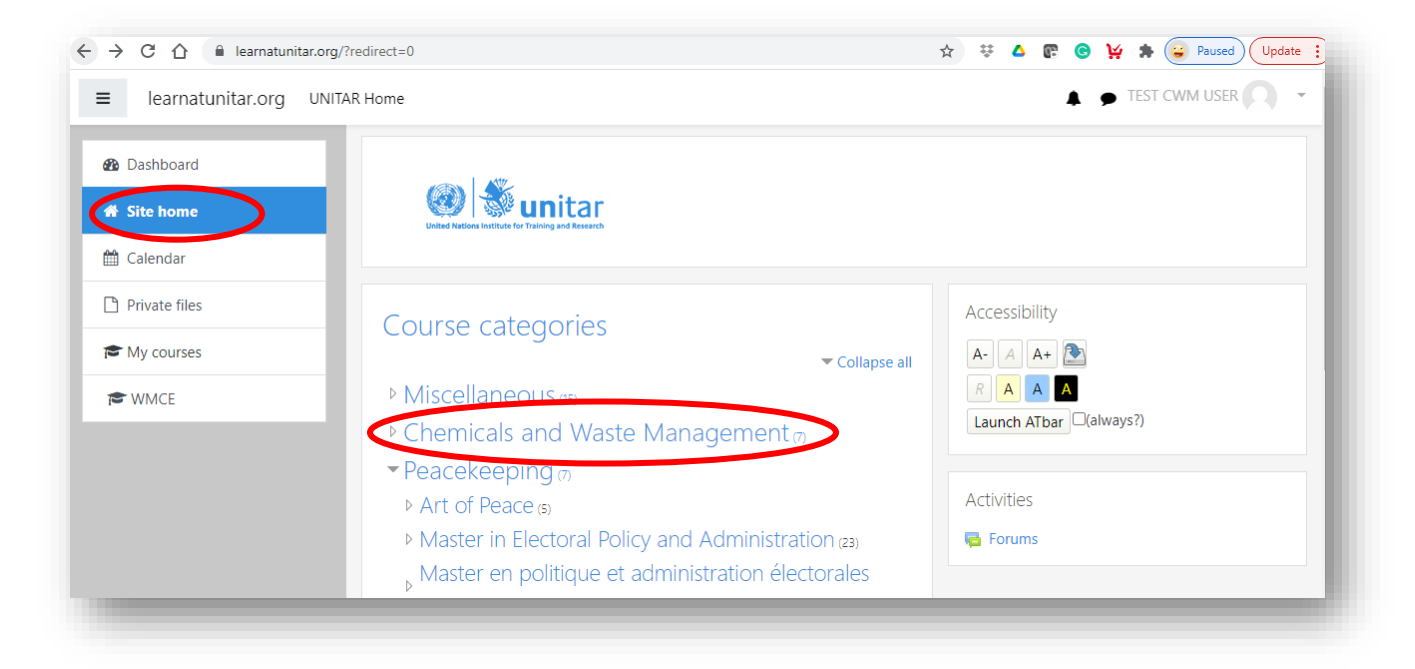

4. From the list, you can now choose the **Waste Management and Circular Economy** from the course options.

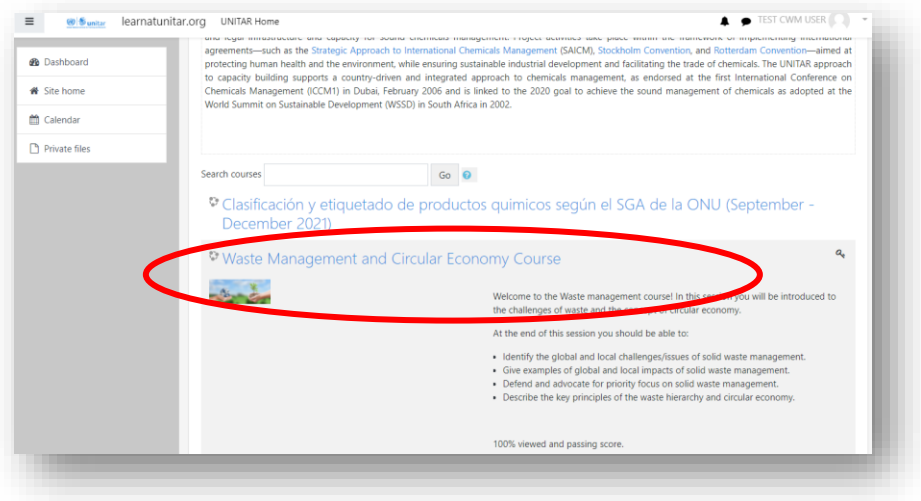

5. In the Self-Enrollment (student) part, input the Enrollment Key, which is **Welcome2021**, and click on the **Enroll Me** button.

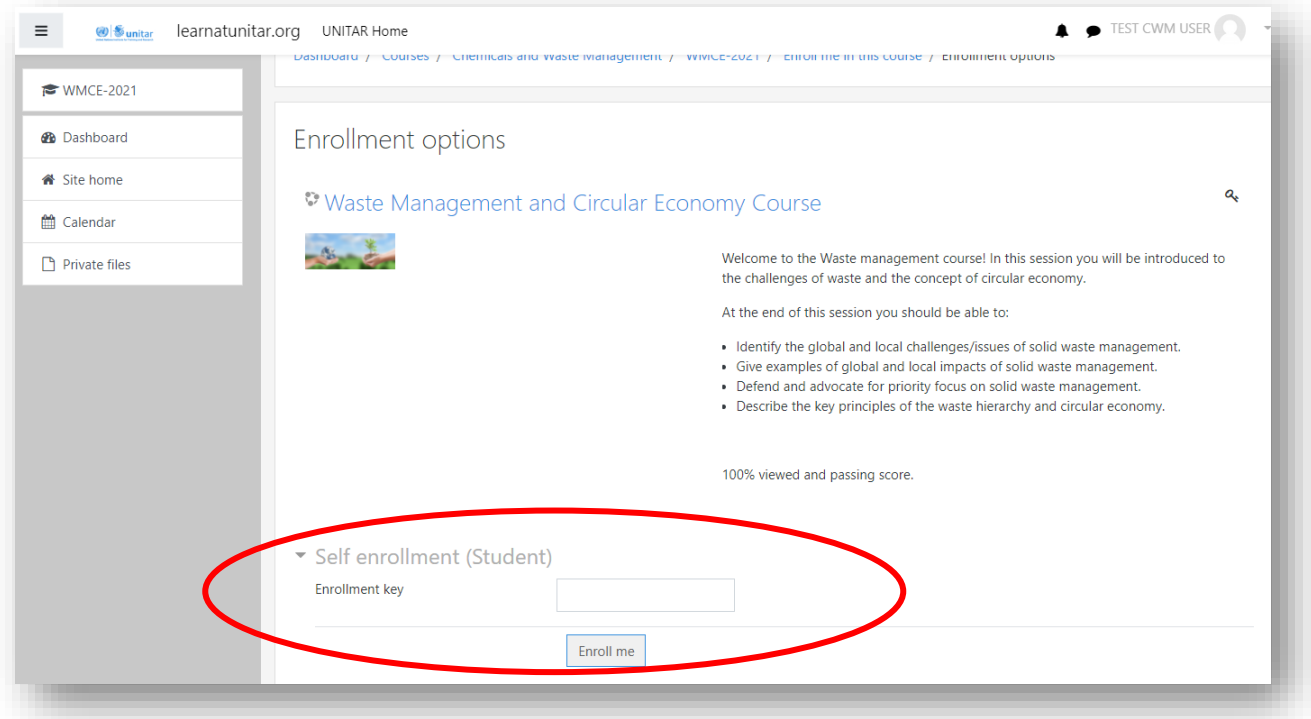

You should now be able to access the course and start your learning. Good luck!

**Please contac[t cwm@unitar.org](mailto:cwm@unitar.org) if you have any problems or questions.**